## **Näet yo-tuloksesi Wilmasta**

- Kirjaudu Wilmaan selaimella.
- Klikkaa painiketta Tulosteet omalta Wilma-etusivultasi

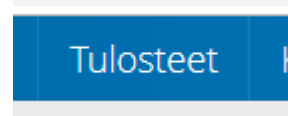

 Valitse tuloste Kotka YO-kokelaan aineet ja suoritukset

, jolloin pääset näkemään yo-tuloksesi.

Huomioithan, että kompensaatio ei käy ilmi tulosteelta. Lisätietoja saat koulun kansliasta.

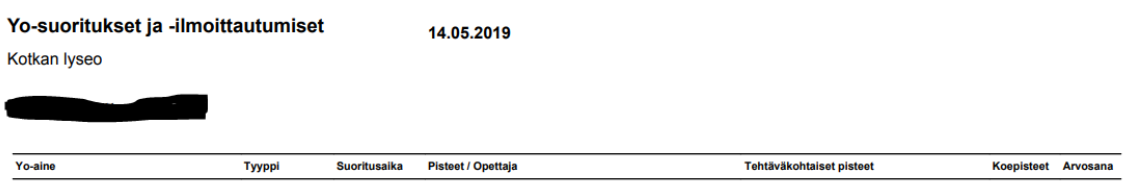